## **Panopto 利用マニュアル**

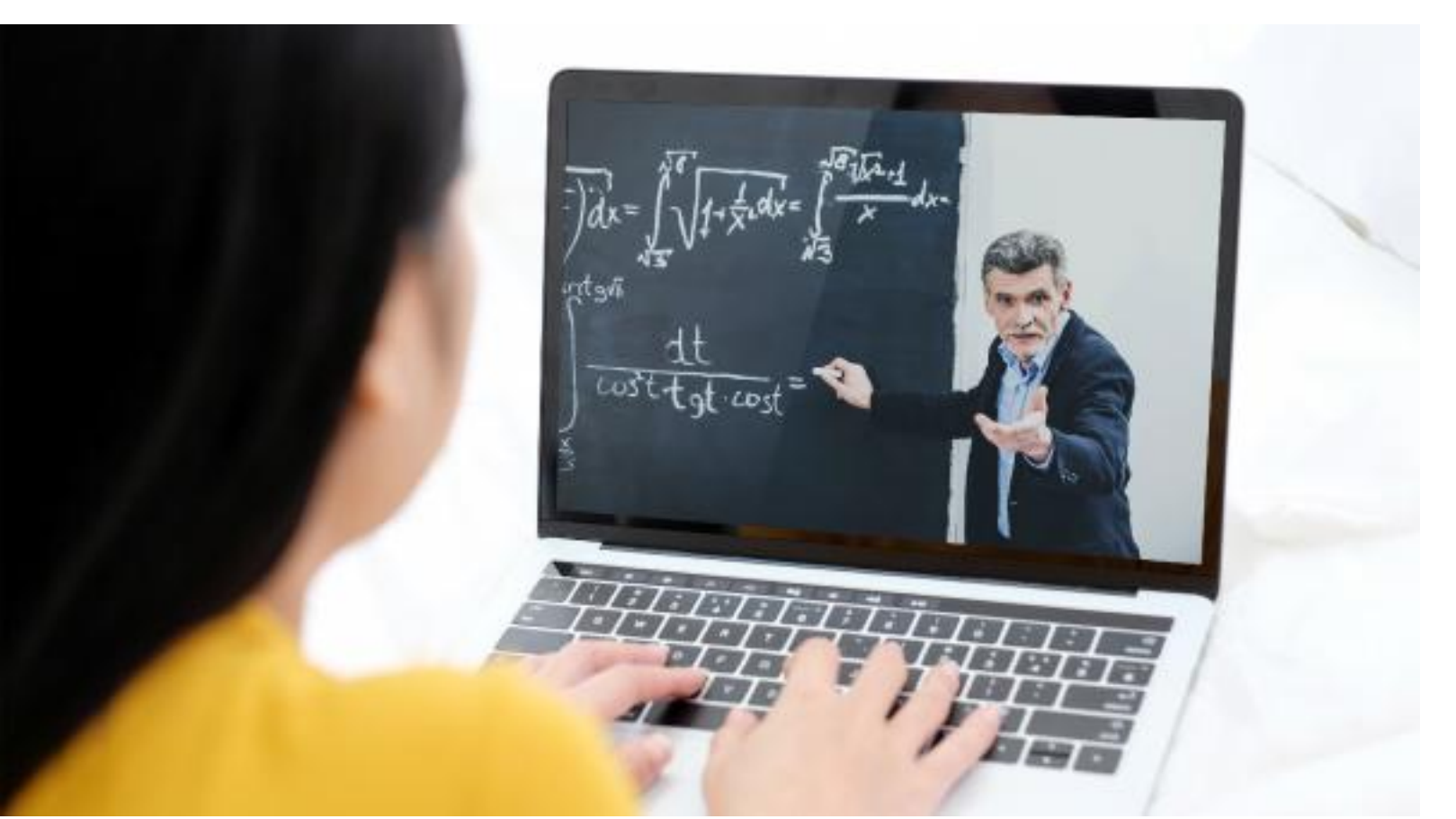

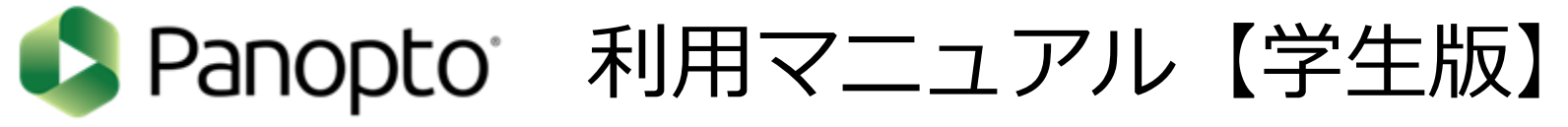

第1.0版 2022.03.23発行

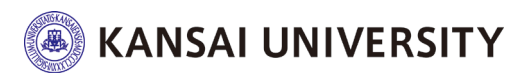

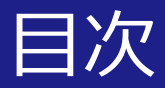

- はじめに
- 注意事項
- 利用方法概要
	- 動画の視聴
	- 検索バー活用
	- メモ機能
	- ブックマーク機能
- 視聴状況確認
- よくある質問

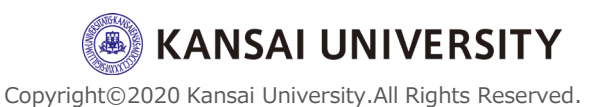

### **はじめに LTIによる関大LMSとPanoptoとの連携について**

関大LMSに、LTI教材を作成する機能( LTI ツール)が追加されました。

LTI("Learning Tools Interoperability" )とは、関大LMSをはじめとするLMS(学習管理システム) と外部システム(ソフトウェア)との相互連携を実現させる仕組みです。

今回、関大LMSがLTIを使って連携するのは、**Panopto(パノプト)**という動画の収録、編集、配信 等々を一元管理できるソフトウェアです。

学生の皆さんは、Panoptoで教員が作成した講義動画等を、LTI教材として、関大LMSから視聴する ことができます。

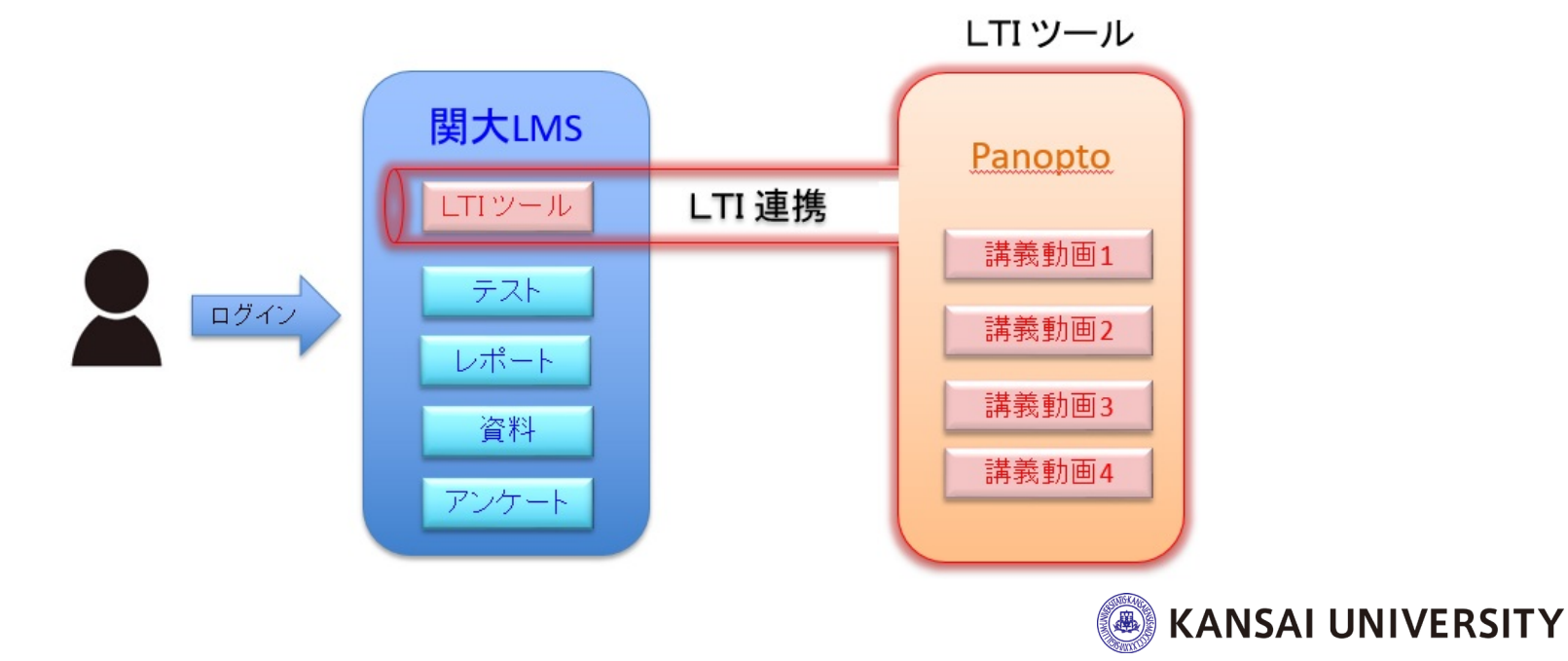

### **注意事項! 関大LMSからPanoptoを利用するにあたって**

#### **☑ Web ブラウザのバージョンは最新**にしてください。 (Google Chrome を推奨します)。

**☑** Panoptoの授業動画は、**「パソコンのWeb ブラウザ」で視聴**してください。 (スマートフォンやタブレットのWebブラウザは、推奨していません)。

**☑** 各コース内にある教材の内、教材名の下に**「LTI ツール」**と表示されている教材が、 「**Panopto の授業動画」**に該当します。

#### **☑ Panopto へ直接ログインすることは出来ません。**

関大LMS ヘログインし、教員が作成した教材(LTIツール)から動画ヘアクセス してください。

例えば、以下に示す [Panopto にサインイン] の画面からは、ログインできません。 [https://howtovideos.hosted.panopto.com/Panopto/Pages/Auth/Logi](https://howtovideos.hosted.panopto.com/Panopto/Pages/Auth/Logi%20n.aspx) n.aspx

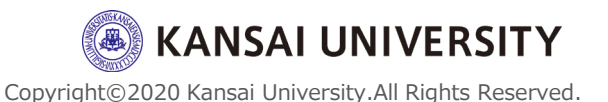

**注意事項! 関大LMSからPanoptoを利用するにあたって**

**☑** お使いのWebブラウザで以下を事前に設定してください。

#### **◎ブラウザの [ プライベートモード] を必ず【OFF】にしてください。**

[https://support.google.com/chrome/answer/95464?hl=ja&co=GENIE.Platform%3D](https://support.google.com/chrome/answer/95464?hl=ja&co=GENIE.Platform%3DDesktop) Desktop

- **◎ [Cookie] を受け入れるよう許可してください。**
- **◎ [ サイトのトラッキング] を許可してください。**

[https://support.panopto.com/s/article/How-to-Enable-Third-Party-Cookies-in-](https://support.panopto.com/s/article/How-to-Enable-Third-Party-Cookies-in-Supported-Browsers)Supported-Browsers

なお、Webブラウザで "safari" をご利用の場合、safari のメニューから、 [環境設定] > [プライバシー] > [サイト超えトラッキングを防ぐ] を必ず【OFF】にしてください。

**☑ 以下のアプリケーションをインストールしていると、動画が表示されなかったり、**

**動画を視聴しても教員が視聴履歴を正確に取得できません。**

授業動画を視聴する際は、これらのアプリケーションのインストールはご遠慮ください。

- ◎ トラッキング(Web サイトの閲覧記録) を防止するようなアプリケーション。
- ◎ Webブラウザの広告をブロックするアプリケーション(Adblocker / ubloker 等)。

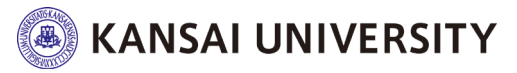

### **Panoptoの利用方法**

# 利用方法概要

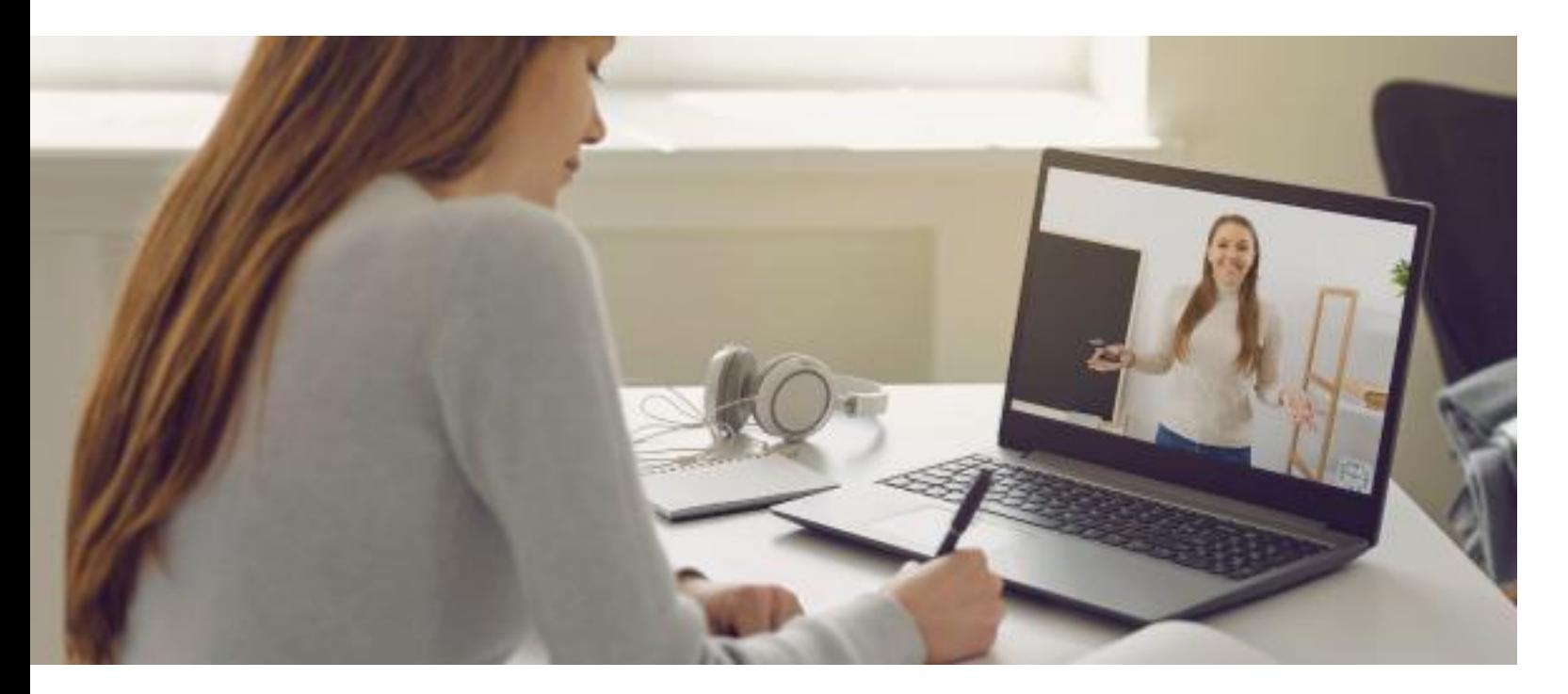

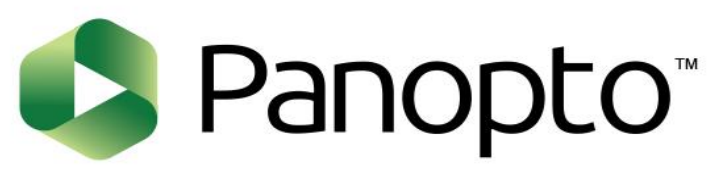

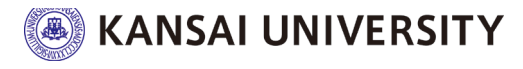

### 関大LMSにログイン後、各コース内にある教材の 内、教材名の下に**「LTI ツール」**と表示されてい る教材が、

「Panopto の授業動画」に該当します。

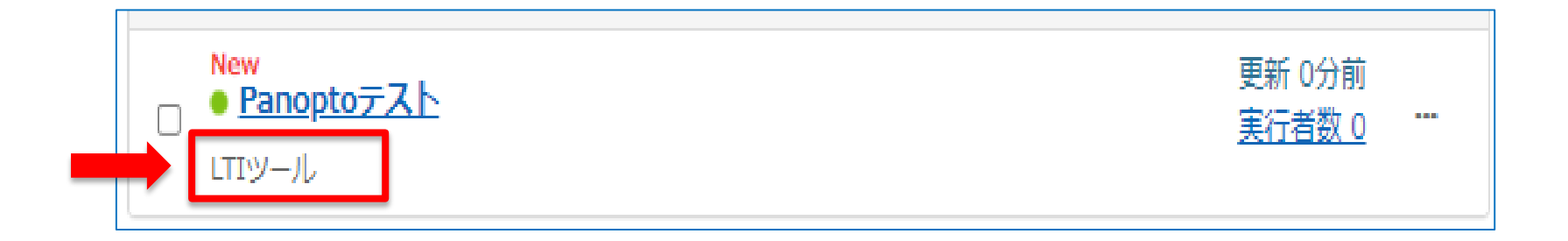

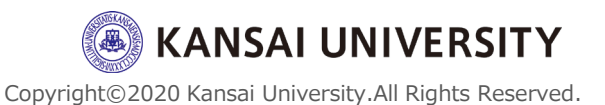

### 動画の視聴②

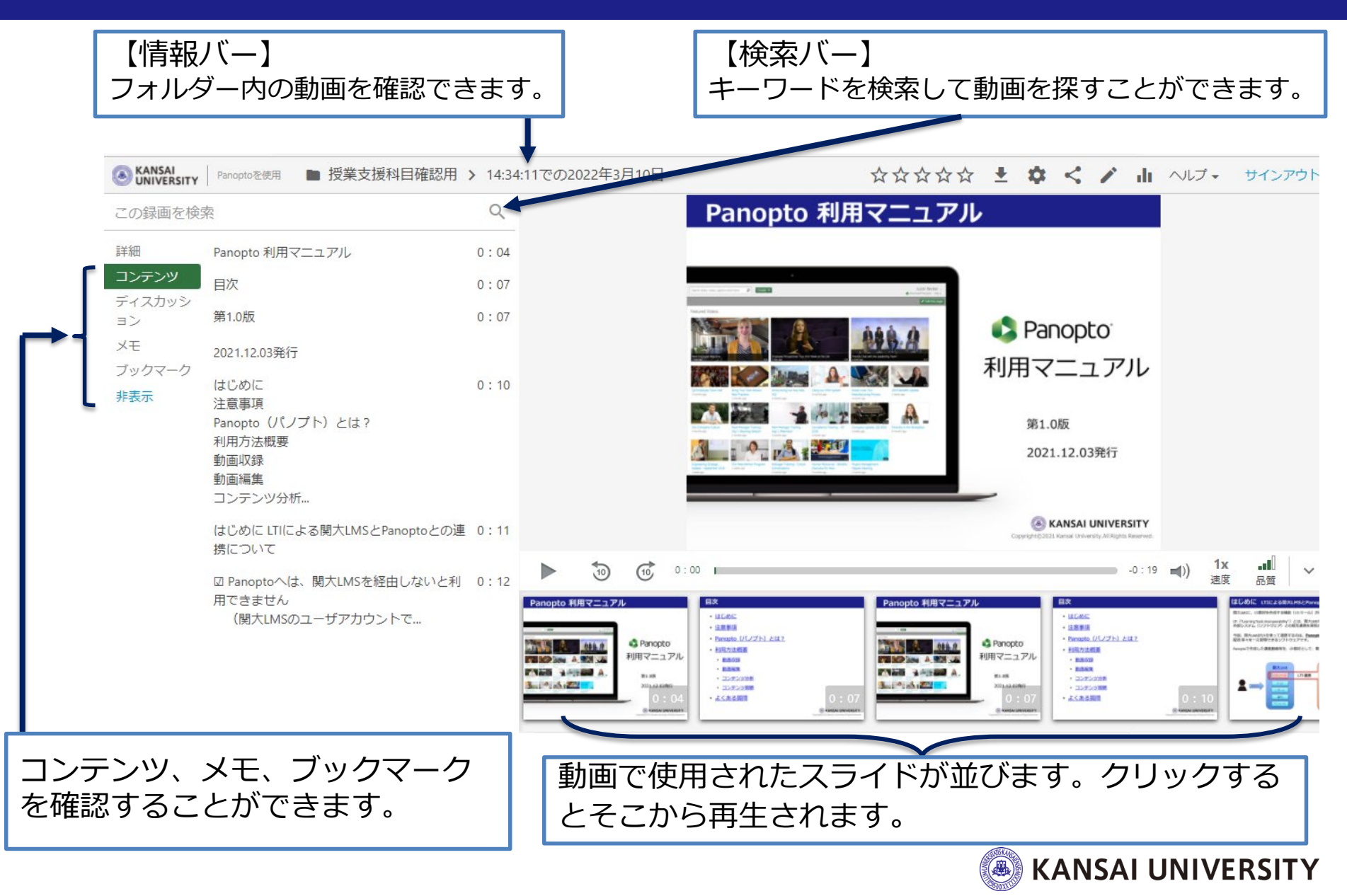

### 動画の視聴③

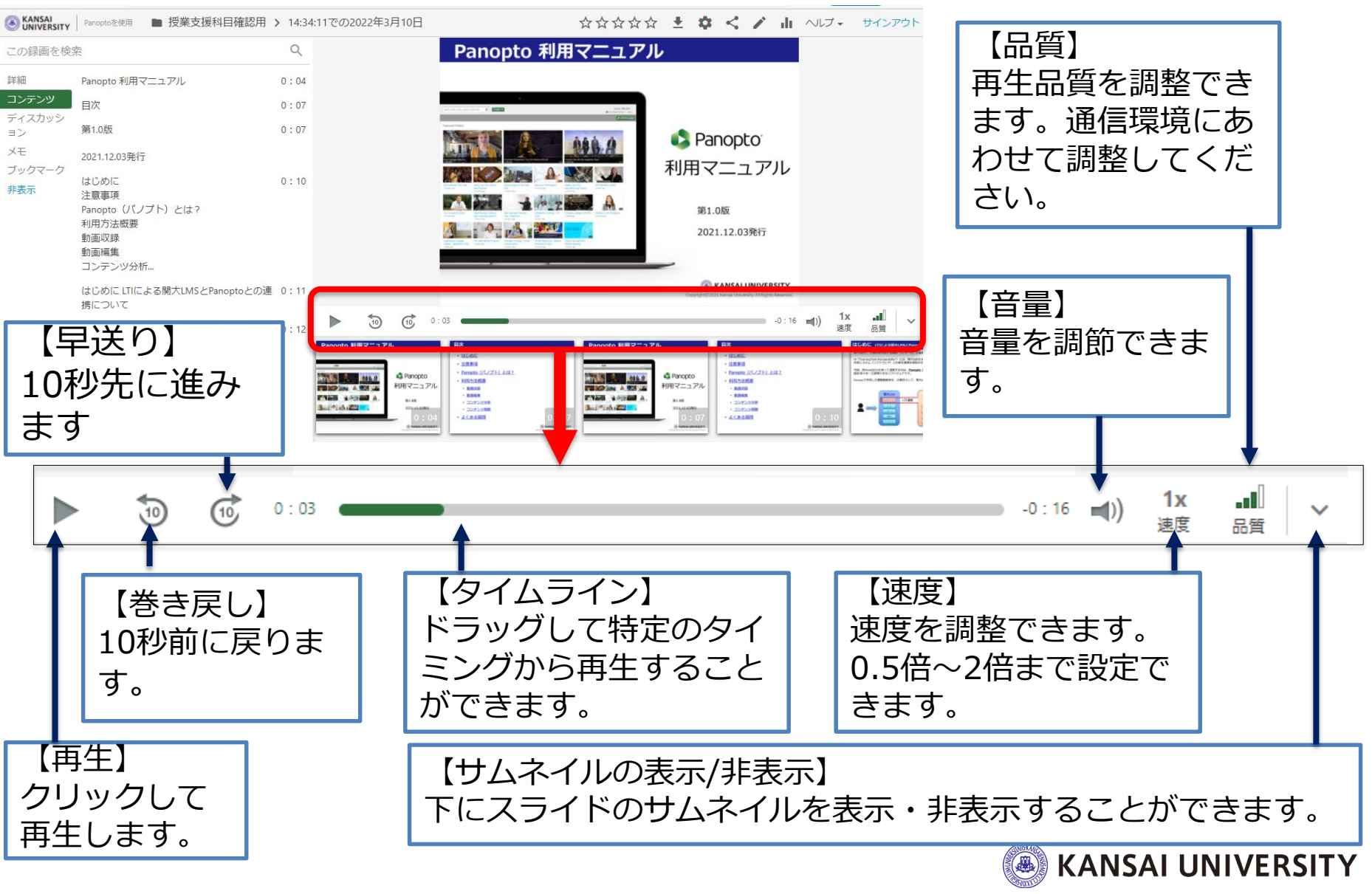

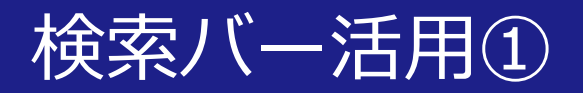

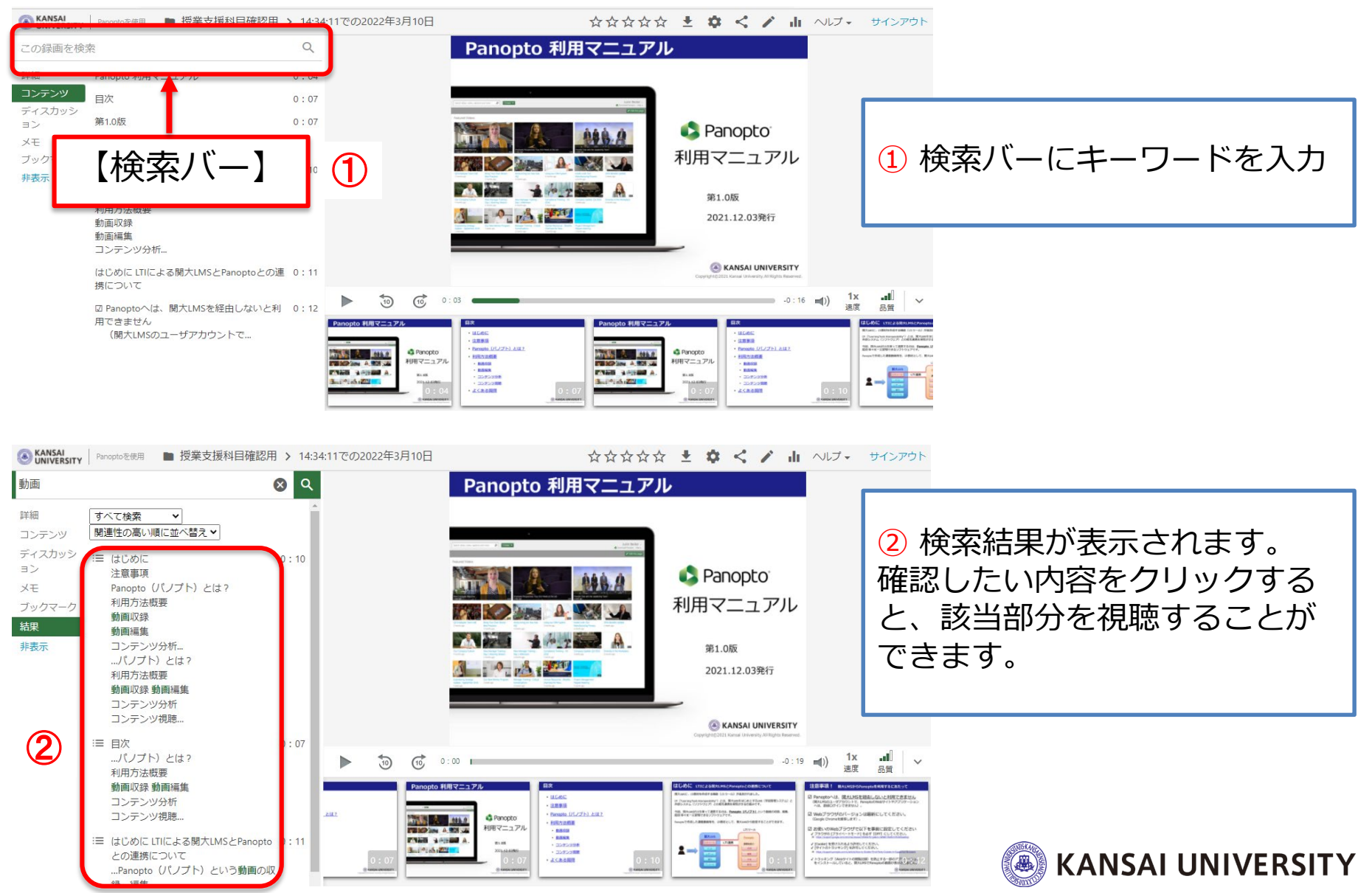

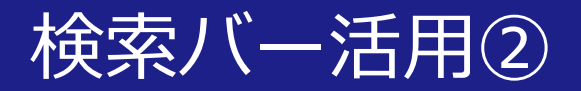

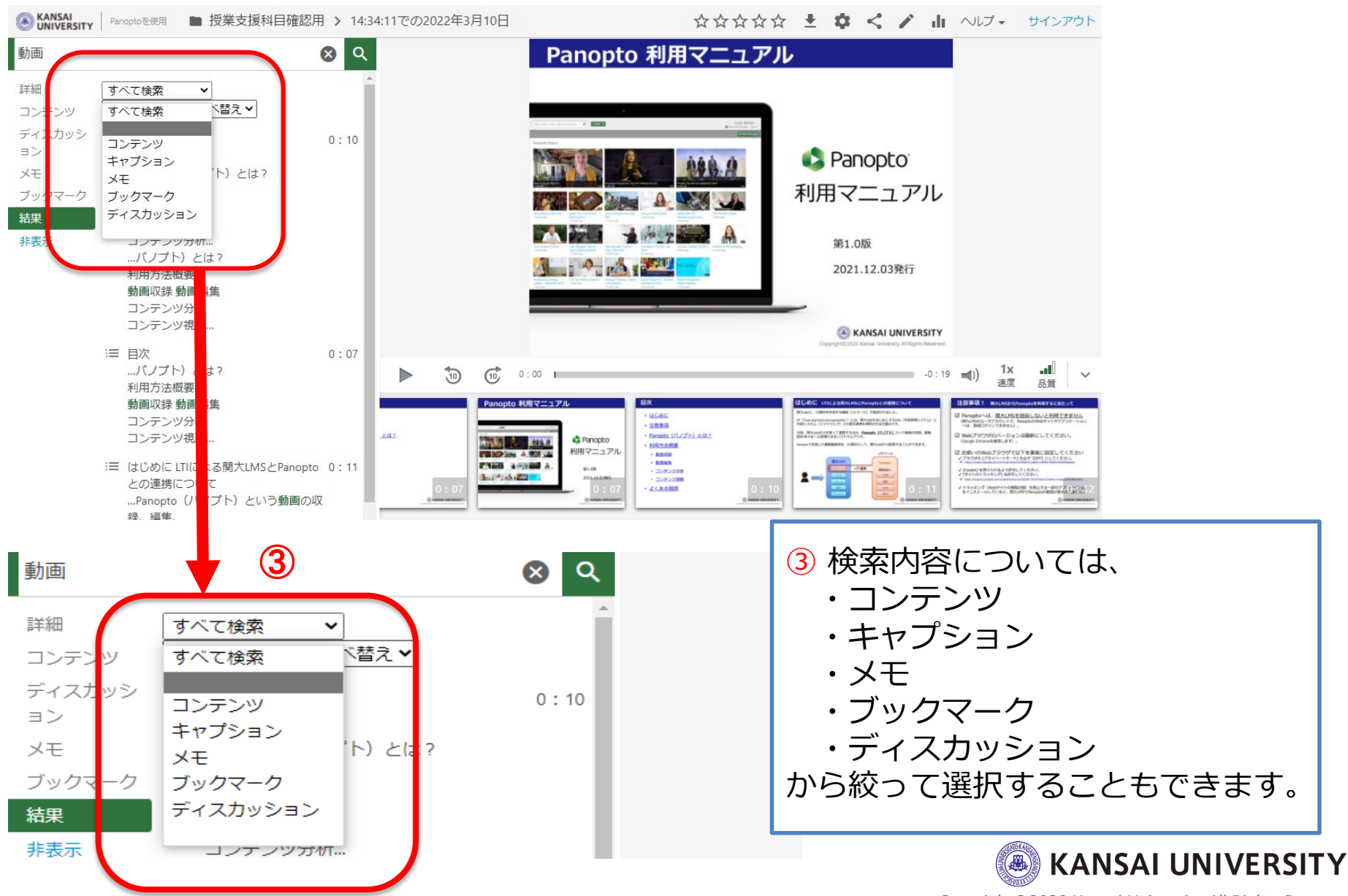

### メモ機能

非表示

#### **動画にタイムスタンプ付きのメモを残します。メモを残すことで、もう一度見たい動画 を簡単に検索することができます。**

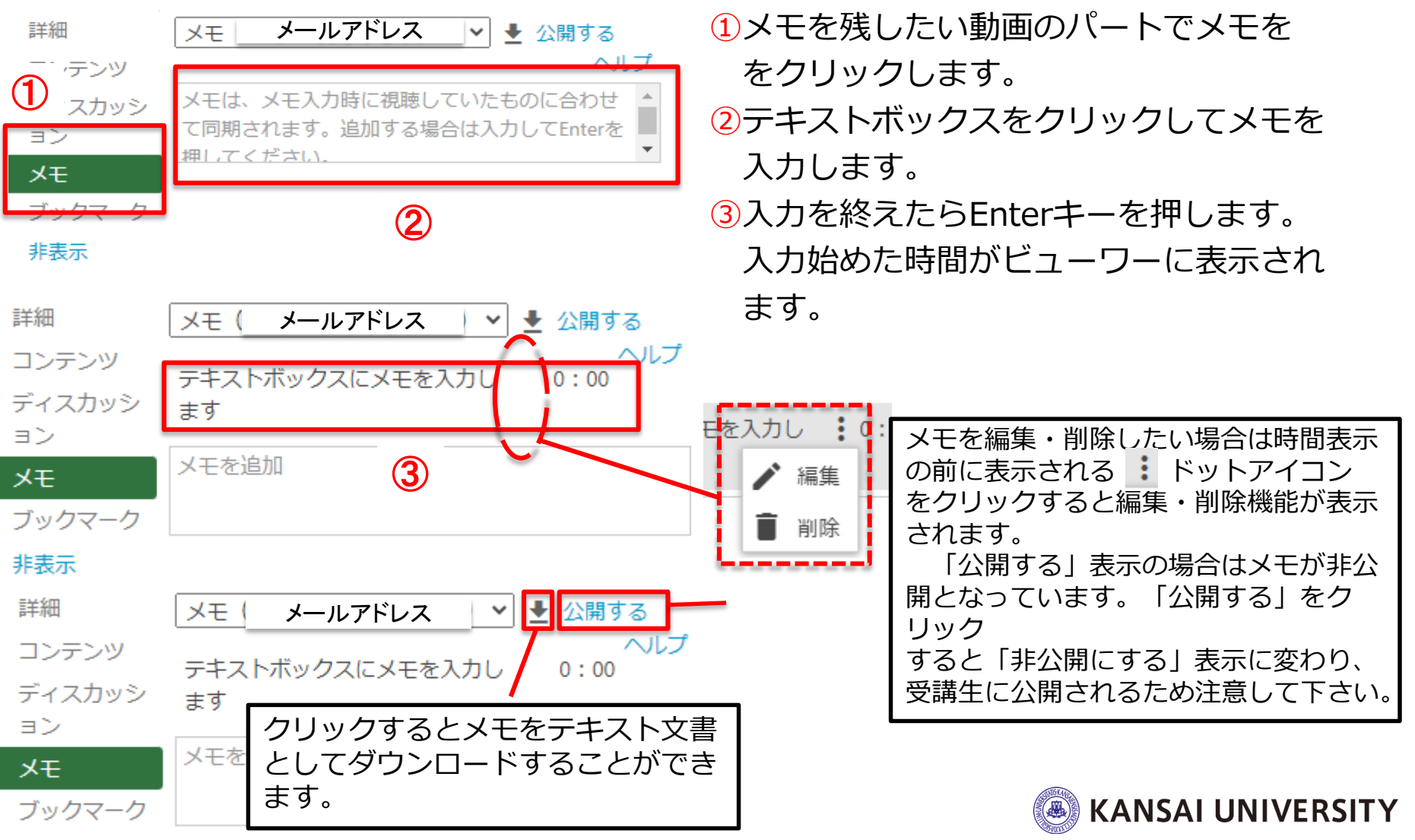

ブックマーク機能①

#### **タイムスタンプ付きのブックマークを動画に追加します。 ブックマークを使うことで、動画のブックマークリストを作成するこ とができ、もう一度見たい動画を簡単に探すことができます。**

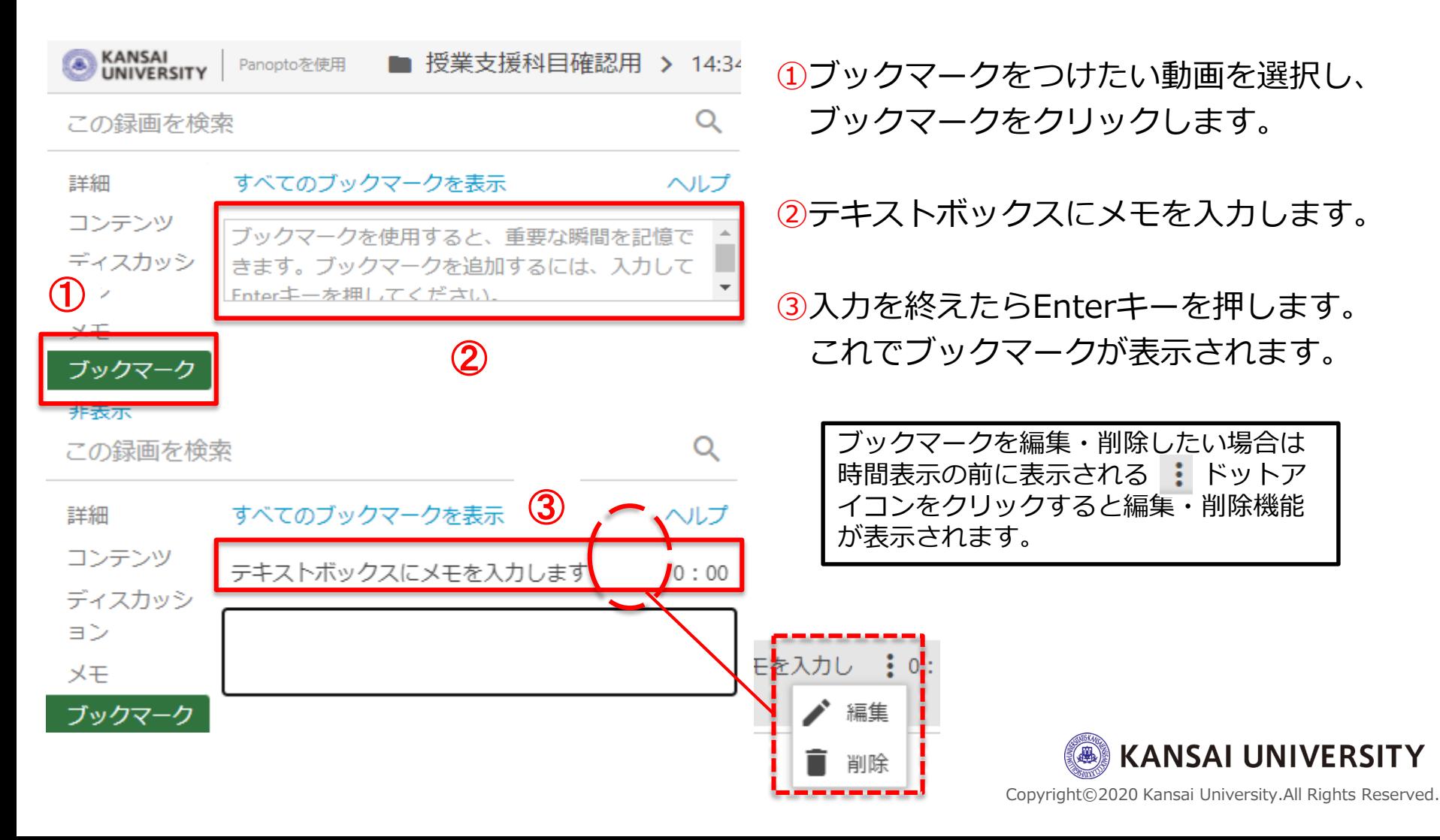

### ブックマーク機能②

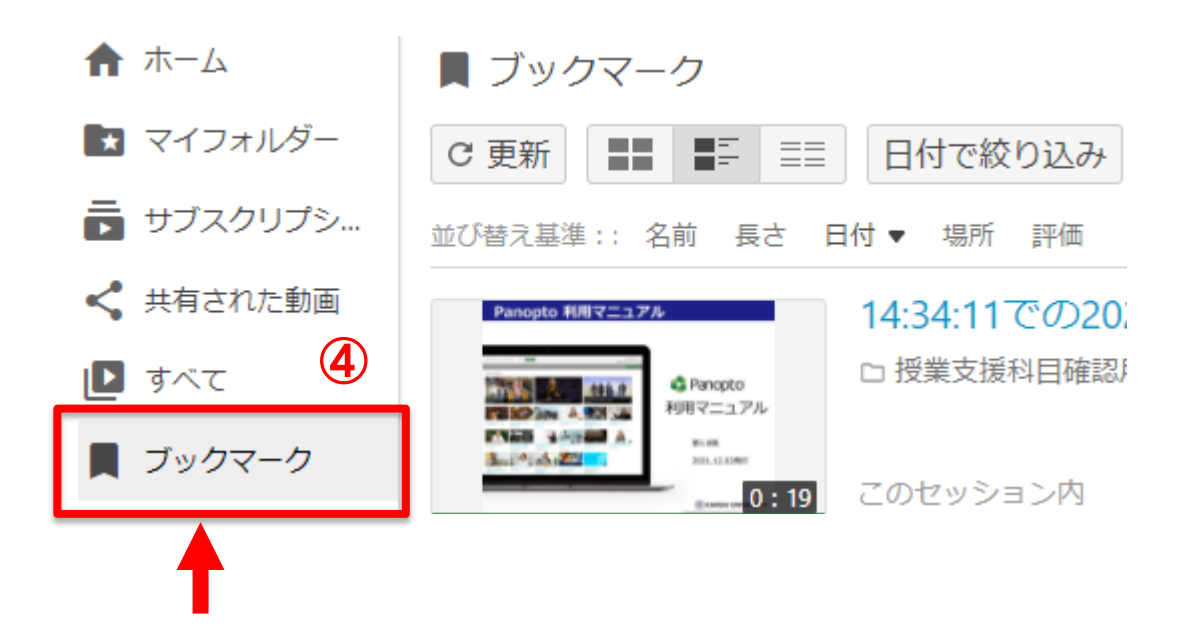

④ホーム画面から「ブックマークしました」タブをクリックすると ブックマークしたすべてのビデオが表示されます。

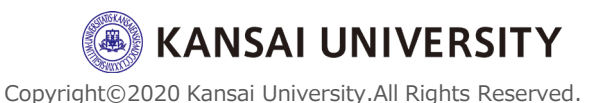

### **Panoptoの利用方法**

# 視聴状況確認

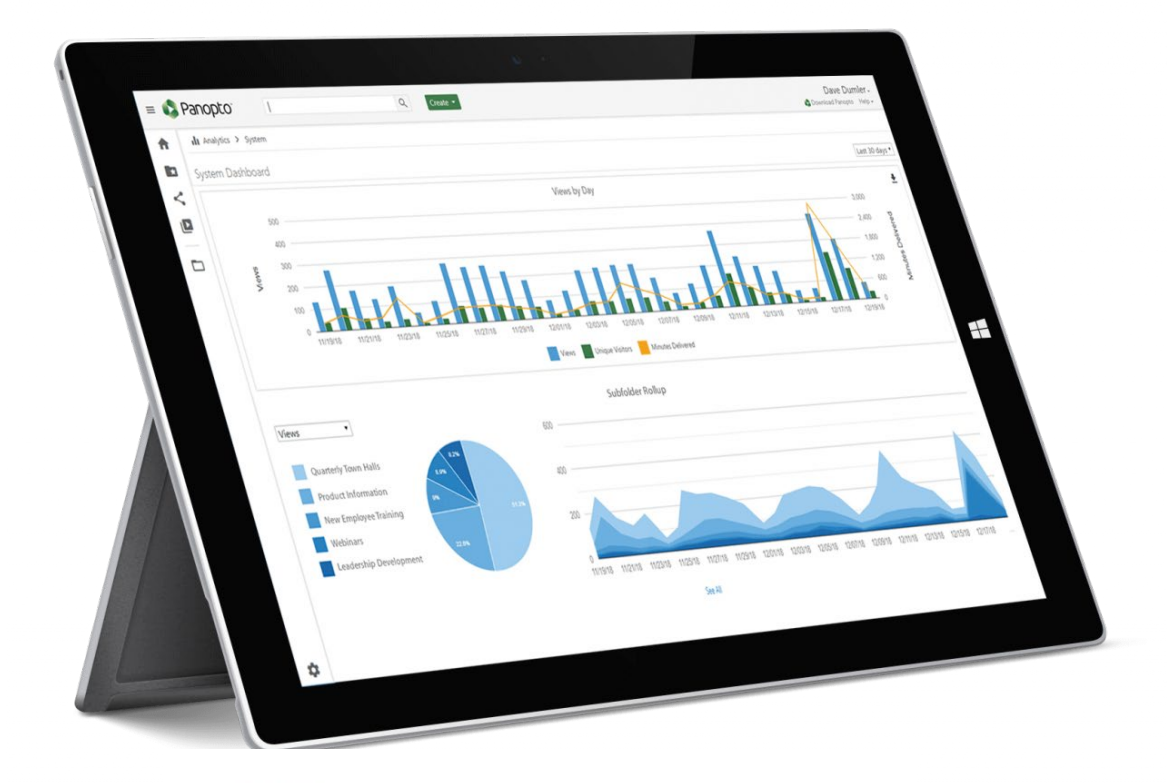

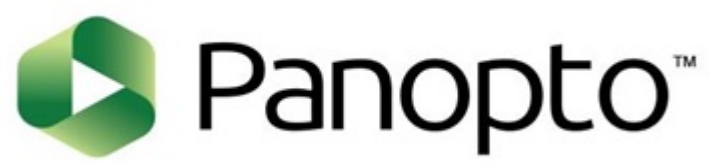

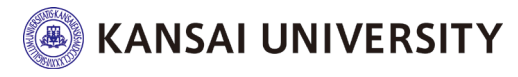

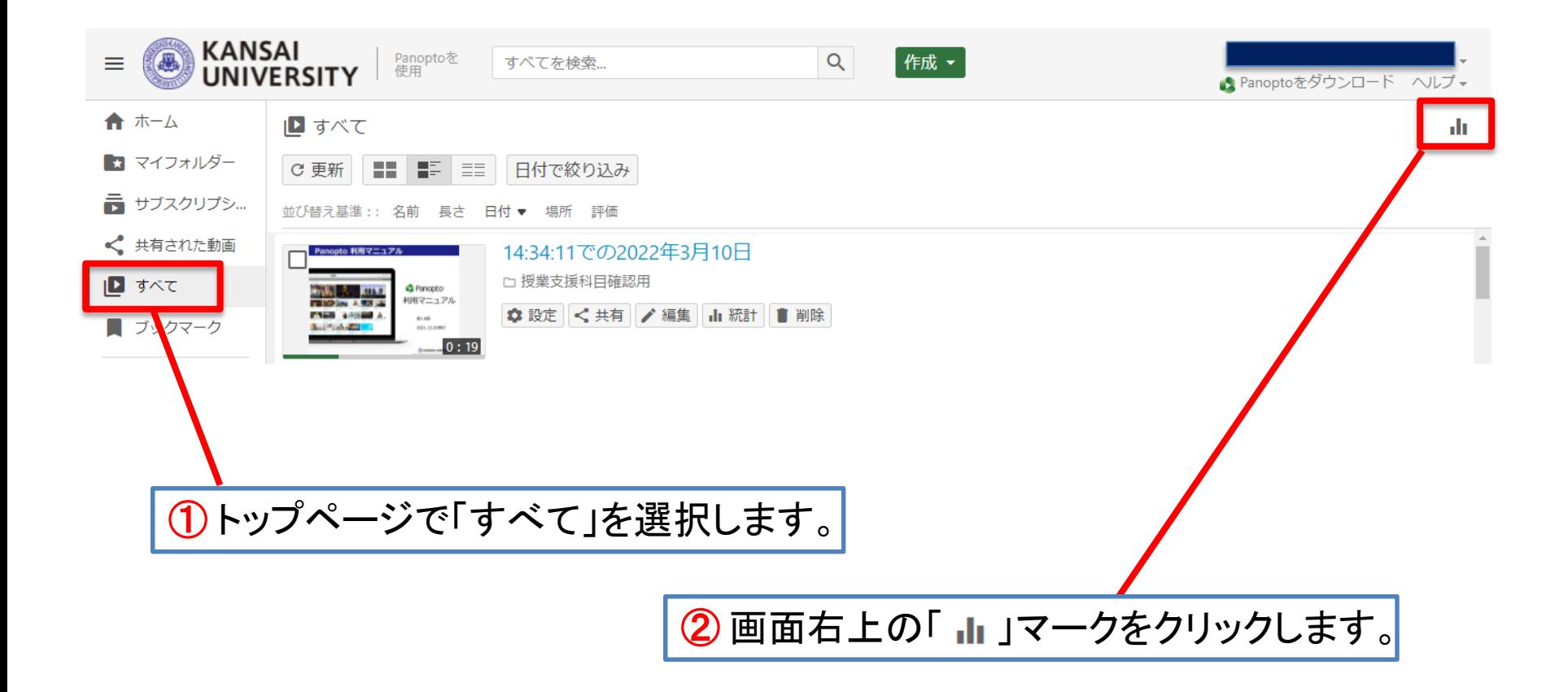

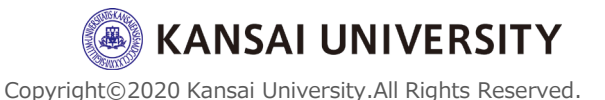

### 視聴状況確認②

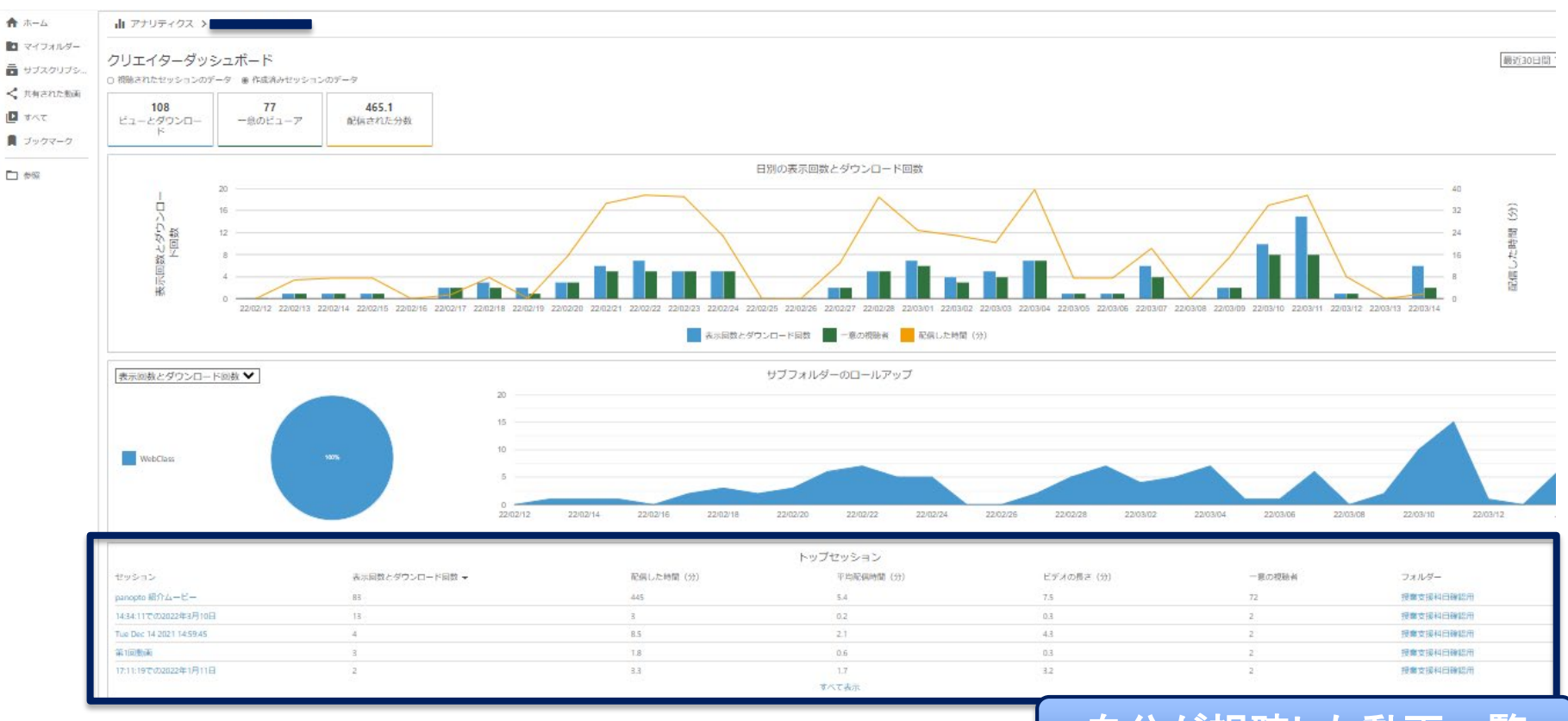

#### 自分が視聴した動画一覧

- ・インターネット環境などの要因により正しく取得されないことがあります。
- ・この画面はあくまでもPanoptoでのご自身の視聴状況の参考程度にご覧くだ さい。

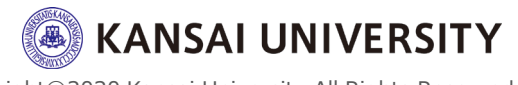

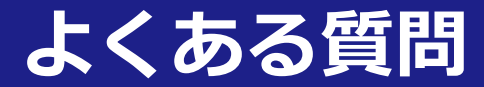

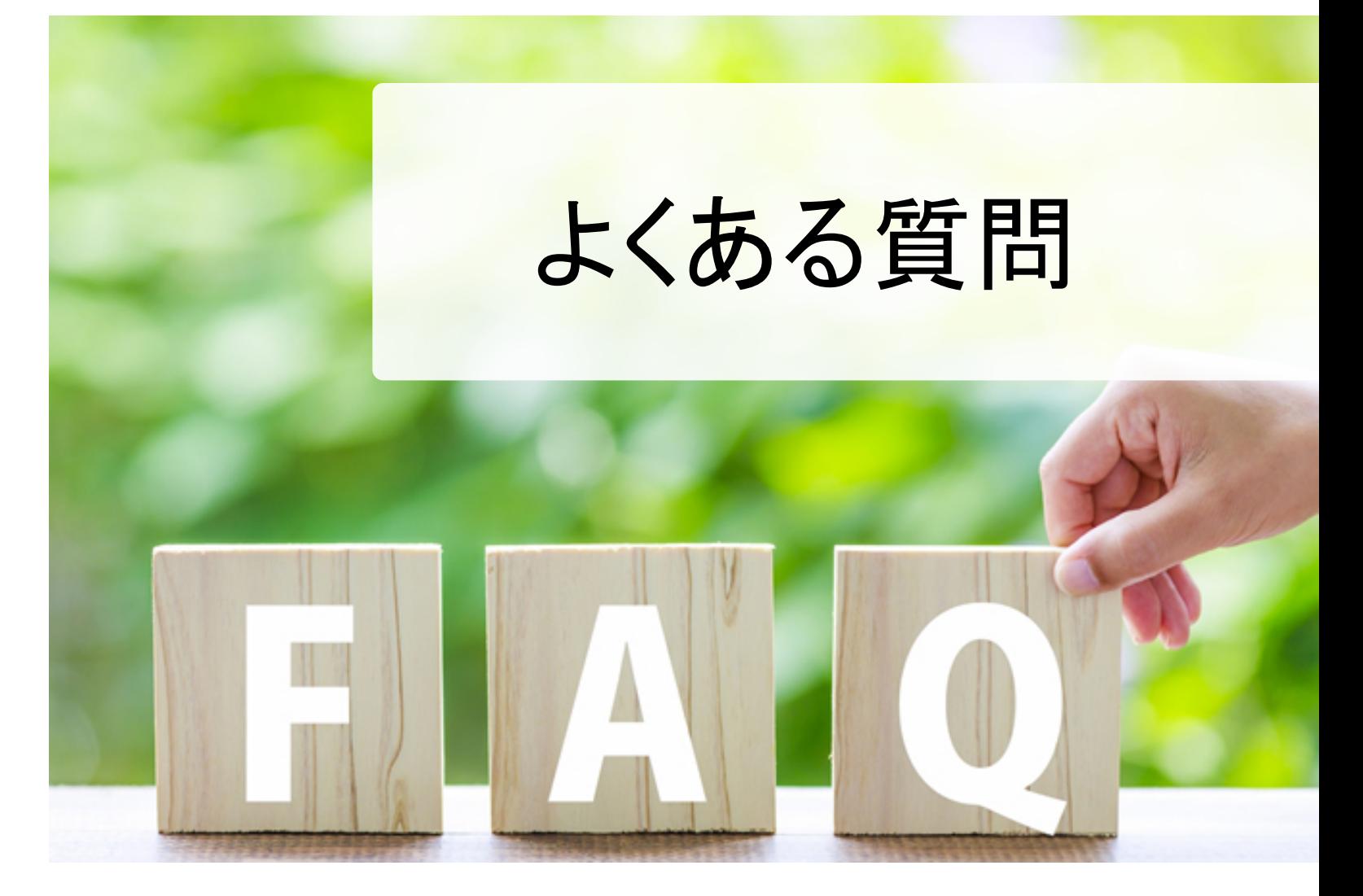

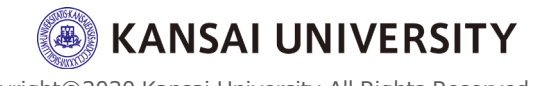

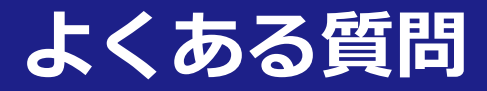

#### **▶Panoptoにログインできません。**

Panoptoは、関大LMSを経由しないと利用できません。 アプリからログインすることはできないので、まずは関大LMSへログインしてください。

#### **▶関大LMSのコースを選択しても、内容が真っ白で表示されません。**

Webブラウザのバージョンを最新にしてください(Google Chromeを推奨します)。 Webブラウザをご利用の際は、 ブラウザの [プライベートモード] を【OFF】にしてください。 [Cookie] を受け入れるよう許可してください。 [サイトのトラッキング] を許可してください。

#### **▶詳細マニュアルはありますか?**

Panoptoでの教材作成の手順やQ&Aについては、以下のサイトで情報が公開されています。 <https://support.panopto.com/s/>

※全て英語表記です。 Google Chrome等ブラウザの翻訳機能を使って日本語へ変換することができます。 (ご参考 Chrome の言語の変更とウェブページの翻訳) <https://support.google.com/chrome/answer/173424?hl=ja&co=GENIE.Platform%3DDesktop>

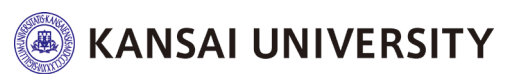

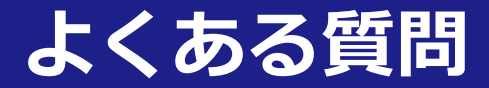

#### **▶スマートフォン・タブレットでの視聴は可能ですか?**

パソコンのWebブラウザでの視聴を推奨します。

#### **▶視聴に期限はありますか?**

講義動画を作成した教員は、視聴可能な日時を設定することができます。 教員が指定した配信期間内に、講義動画を視聴してください。

#### **▶視聴状況(統計)が確認できません。**

Webブラウザに広告ブロックアプリ(Adblocker/ubloker 等)がインストールされていると、動画の 視聴履歴や統計が正確に取得できません。

Webブラウザの広告をブロックするアプリケーション (Adblocker / ubloker 等) やトラッキング (Web サイトの閲覧記録) を防止するようなアプリケーションはしないでください。

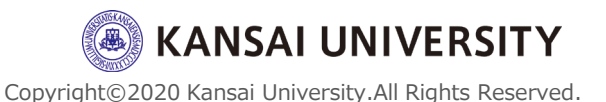